## 1. Acesse o Drive com os arquivos clicando no link: [https://drive.google.com/drive/folders/1U35MVxe7Pa35\\_2d\\_s-e2Pjaoi6Srtps-?usp=sharing](https://drive.google.com/drive/folders/1U35MVxe7Pa35_2d_s-e2Pjaoi6Srtps-?usp=sharing)

2. Selecione a pasta conforme o sistema operacional instalado no seu computador com duplo clique:

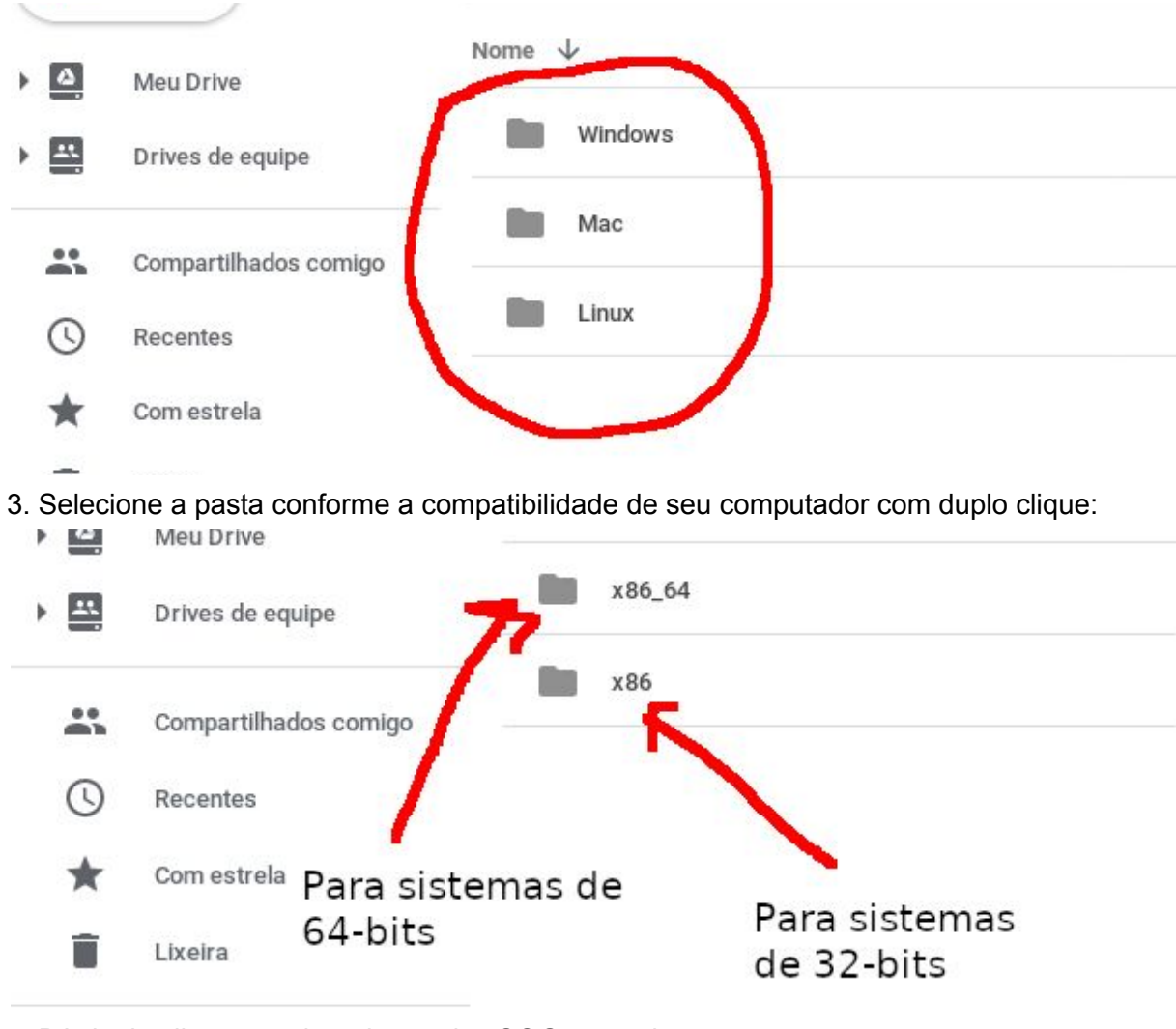

4. Dê duplo clique em cima do arquivo SOGames.zip:

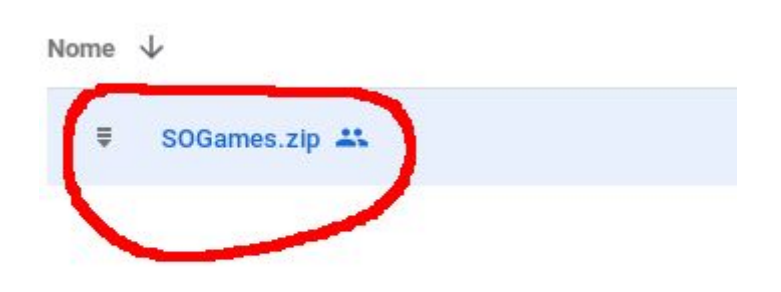

5. Clique no ícone indicado para baixar:

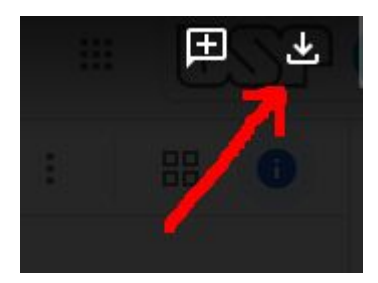

6. Vá na pasta onde o download foi realizado de descompacte o .zip.

## **Aviso: se você baixou a versão para android, pule para o item 10!**

7. Acesse a pasta descompactada e dê duplo clique no executável SOGames:

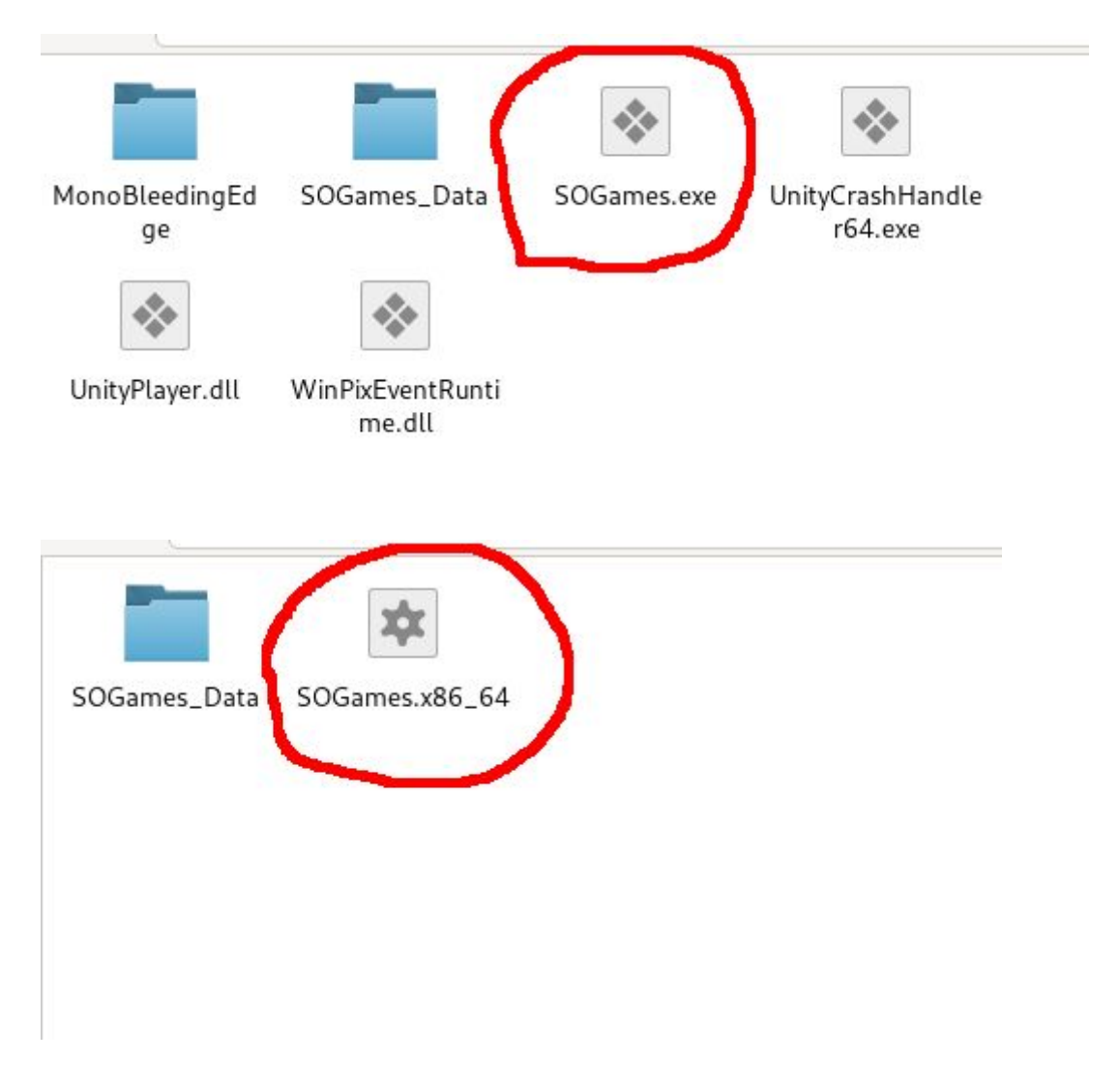

8. Escolha a resolução e a qualidade de imagem desejada e clique em Ok:

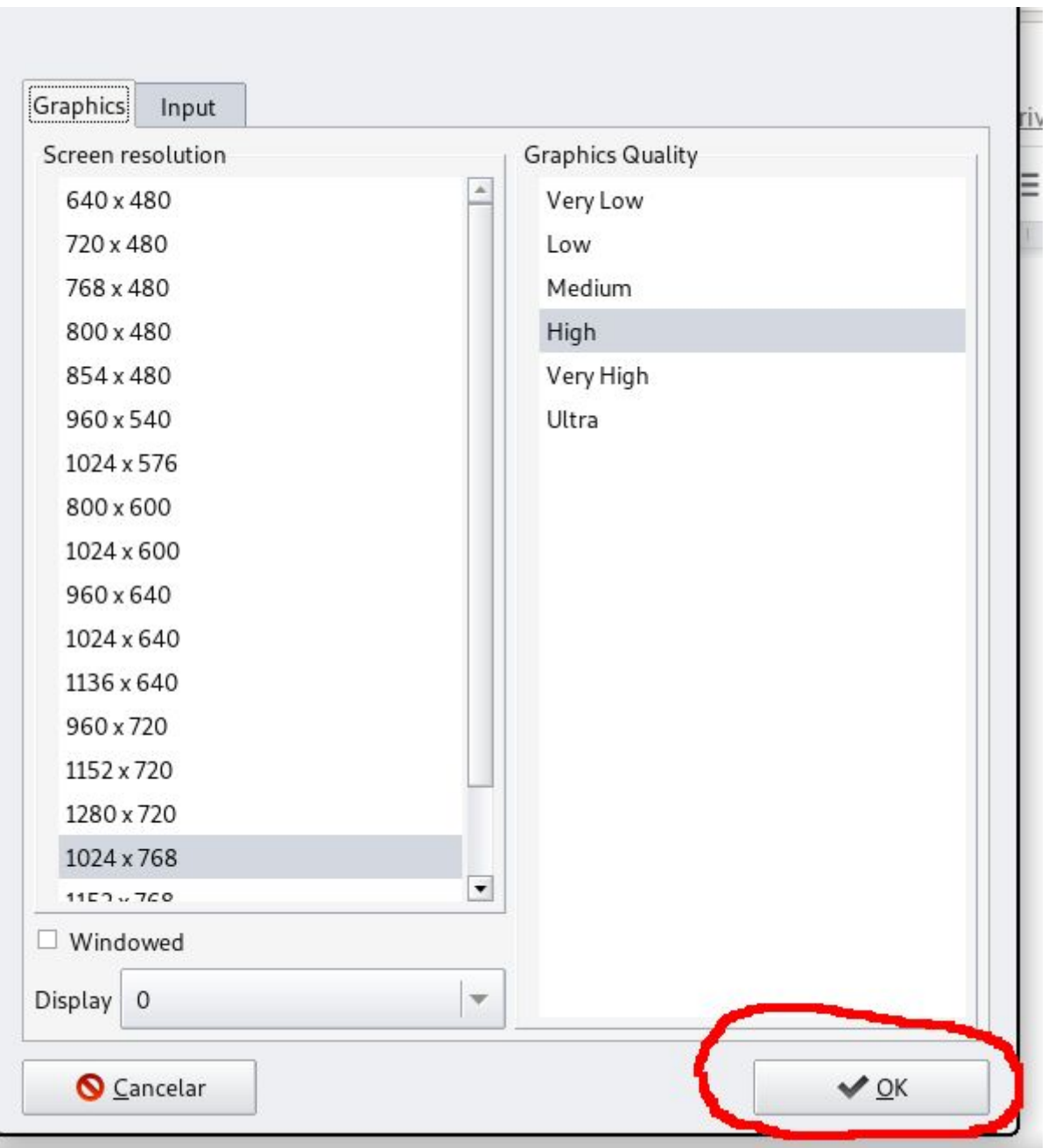

9. Use os direcionais esquerda ou direita do seu teclado para selecionar o jogo:

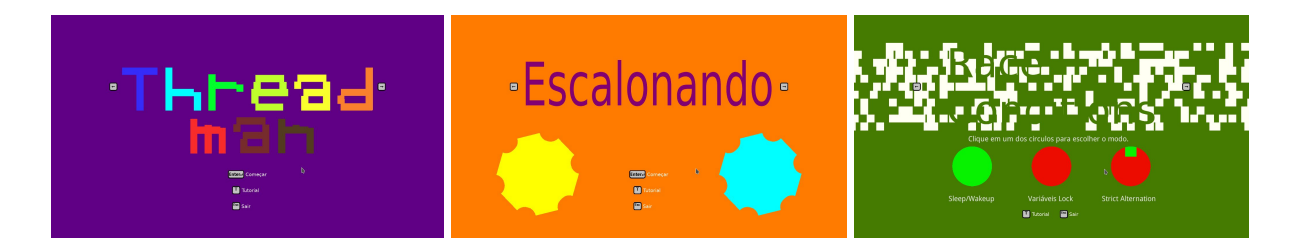

## **Instruções para quem baixou a versão para Android:**

10. Passe o arquivo "SOGames.apk" para o seu aparelho celular ou tablet.

11. Nas configurações de seguranças de seu dispositivo, localize a opção de permitir fontes desconhecidas.

12. Com o navegador de arquivo disponível em seu celular, identifique o arquivo "SOGames.apk".

- 13. Acesse o arquivo e clique em instalar.
- 14. Identifique o aplicativo e o execute.